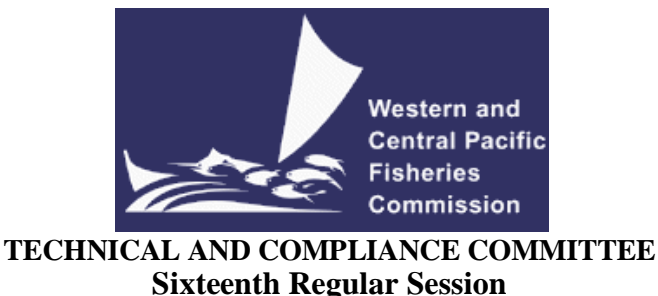

**Electronic Meeting**

23 – 29 September 2020

### **VIRTUAL MEETING PROTOCOLS**

**WCPFC-TCC16-2020\_protocols 1 September 2020**

## **I. Virtual platform for TCC16**

1. The online meeting platform for hosting the TCC16 will be Zoom. For best results Zoom should be installed in your machine. Please visit<https://zoom.us/test> to download and test both Zoom and your internet connection.

2. The WCPFC Secretariat will host a trial Zoom session prior to the TCC16 meeting to check individual connections and assist where possible. The first trial is scheduled to occur on the 18<sup>th</sup> September 2020 at 12:00 midday local time in Pohnpei. Please email [ITSupport@wcpfc.int](mailto:ITSupport@wcpfc.int) to register an interest in the trial and a separate zoom meeting invitation will be provided.

3. Although tablets and cell phones can be used for the meeting, a desktop or laptop is recommended. In addition, for better sound quality during the meeting, **a headset with microphone is strongly recommended**.

4. The virtual meeting will be supplemented by the usual meeting website [\(https://www.wcpfc.int/meetings/tcc16\)](https://www.wcpfc.int/meetings/tcc16) and a new online discussion forum [\(https://forum.wcpfc.int/\)](https://forum.wcpfc.int/) described in Section VII. In Circular 2020/88, it has been proposed that prior to the formal commencement of virtual meeting, TCC participants would make use a third supplementary tool, described as a secure discussion forum specifically to address the draft CMR. The use of a secure discussion forum is among the matters to be considered during the TCC16 HOD meeting, and where necessary separate guidance will be provided to CCMs.

## **II. Registration**

5. On-line meeting registration is available at the TCC16 meeting site [https://www.wcpfc.int/meetings/tcc16.](https://www.wcpfc.int/meetings/tcc16) A completed and approved TCC16 meeting registration, with valid contact email address, is necessary for participants to have access to the online TCC16 meeting arrangements, including the online forum and TCC virtual meeting sessions. Following the authorisation of a participant's registration on the TCC16 website, the participant will be registered to receive the necessary invitation emails with a link to the virtual TCC16 meeting. The invitation emails will be sent to the participant's registered email address.

6. CCMs are requested to use the online registration system to approve their delegation. CCMs not familiar with the online approval system can send their official list of delegates to the Secretariat

[\(Lucille.Martinez@wcpfc.int\)](mailto:Lucille.Martinez@wcpfc.int) as early as possible in order for the Secretariat to approve participants in the system. Observer participants to TCC will be approved after review and verification by the Secretariat. If you have any queries related to registration, please contact Ms Lucille Martinez directly.

7. Intending TCC16 participants are requested to register as soon as possible to gain access the TCC16 online meeting arrangements.

# **III. Participating in the TCC16 Virtual Meeting**

8. Participants can attend the virtual meeting by clicking the Zoom link provided in the invitation email where they will be placed in a waiting room while their details are verified.

9. The Zoom meeting will be open 1 hour prior to the start of the TCC16. **It is recommended that all participants login to the meeting at least 15 minutes prior to the start of the meeting** so that TCC16 can start on schedule**.**

10. When starting Zoom, should participants be requested to provide their name, please include the CCM code (**Attachment 1**) followed by the first name and last name (e.g., FJ – John Doe). For other representatives of organizations, please use acronym for your organization (SPC, FFA, WCPFC) followed by the first and last name. **Participants who are not identifiable will not be admitted into the meeting.**

11. To see the list of participants, move your mouse cursor over the Zoom window and then click on the "Participants" icon at the bottom of the Zoom window.

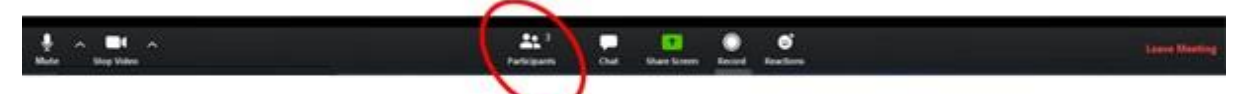

12. When the meeting begins, please ensure your microphone is muted and your video is off at all times when not speaking**.**

## **IV. Role of Chair during the virtual TCC16 meeting**

- 13. The Acting TCC Chair will:
	- a) introduce agenda items and invite presenter(s).
	- b) lead discussions along with the order of Raise-hand.
		- The online *Chat* facility will not be used for questions or comments.
		- Lengthy interventions or statements will be submitted by email to the Rapporteur (mark.smaalders@gmail.com).
	- c) Summarise discussion and comments and confirm any decision points as may be agreed.

## **V. Make an intervention**

14. To see the list of participants, move the mouse cursor over the Zoom window and then click on the "Participants" icon at the bottom of the Zoom window.

15. Use the "Raise hand" button at the base of the Participants list to indicate that you wish to make an intervention. The Chair will keep track of the order of Raised hands so that members have priority with the speaking order. All participants are reminded to lower "Raised-hand" after interventions.

16. When called on by the Chair to speak, the participant should **unmute their microphone** and **enable video**. When finished speaking, participants should mute their microphone and disable their video. Please ensure you are familiar with the meeting controls prior to the meeting start.

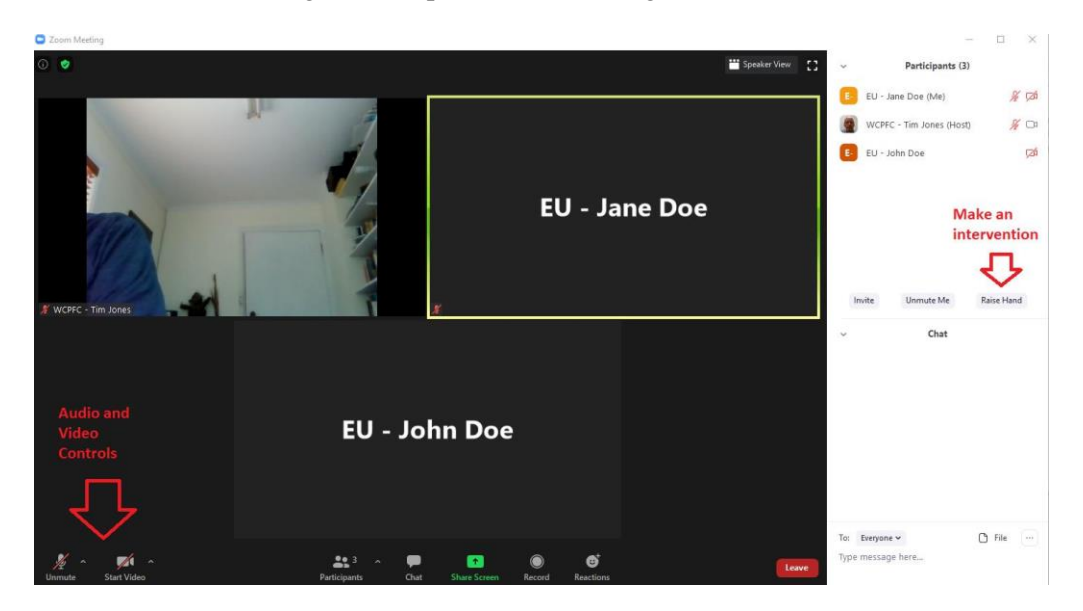

17. For efficient virtual meeting process, the **Chat facility** should not be used for questions and comments to the Chair. Chat facility is to be used for technical support only.

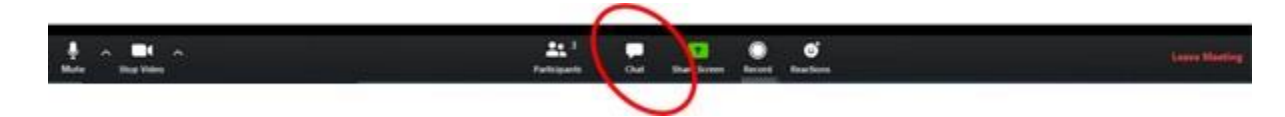

## **VI. Documenting and Recording of the Meeting**

18. All documents will be placed on the TCC16 website [https://www.wcpfc.int/meetings/tcc16.](https://www.wcpfc.int/meetings/tcc16) As usual, access to secure CCM documents will be enabled considering the registered participant category. Supporting documents will also be available to authorised CCM users in the usual locations within the CCM portal section of the website.

19. The Secretariat will record the virtual TCC16 meeting to assist the work of the Rapporteur in finalizing the TCC16 Summary Report. This function will not be available for participants.

## **VII. Use of the Online Discussion Forum**

20. The Online Discussion Forum website [\(https://forum.wcpfc.int\)](https://forum.wcpfc.int/) may be accessed by the authorized TCC16 participants only. [WCPFC-TCC16-2020-ODF](https://www.wcpfc.int/node/47585) contains a provisional list of proposed online discussion forum topics for TCC16. Each online discussion forum topic will be opened for discussions as the relevant papers are posted to the TCC16 meeting website **commencing from Tuesday 1 September (Pohnpei time)**. Other discussions can be proposed by CCMs and could address, for example, questions related to the range of annual reports prepared by the Secretariat. It is further proposed that all TCC16 online discussion forum topics will be closed at **12h00 on Friday 18 September 2020 (Pohnpei time) –** the use of the online discussion forum will be considered during the TCC16 HOD meeting, and as necessary updated guidance will be provided to CCMs.

21. If you would like to participate in a discussion you can compose your comment as a reply. Replies can be made at two levels:

- a. Reply to a **topic** to ask a new question or make a general statement about the topic
- b. Reply to a **post** to provide follow up on a specific comment that has been made

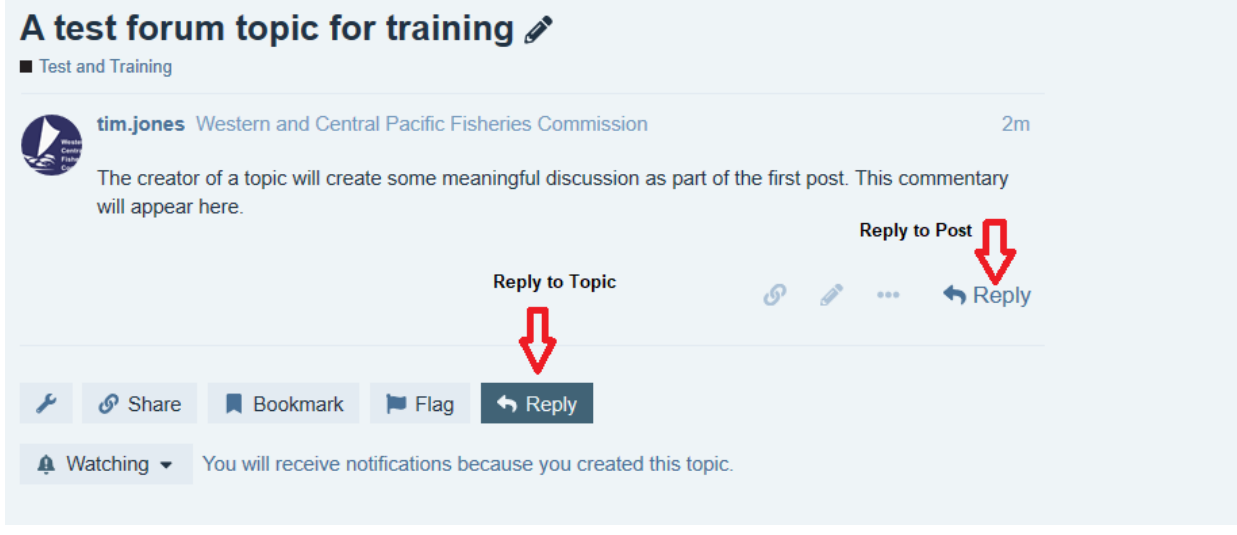

22. The following screen will be displayed allowing you to type in your comment/question.

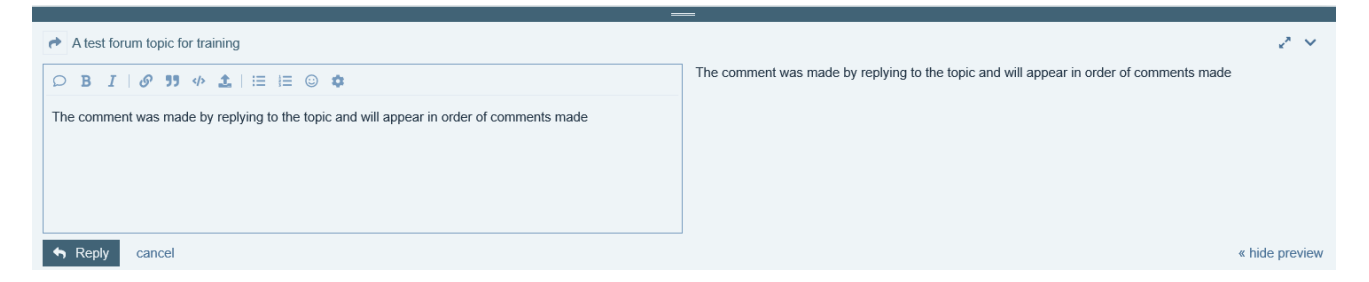

23. The toolbar above the text allows basic formatting of the text and the effect of the formatting can be seen in the preview panel on the right.

24. **Hints**

- Pictures van be included in your comment by copy and paste from the clipboard
- Include quoted text in the reply by selecting the text you would like to include in your reply and click on "Quote" to start your reply
- Attach a file to your comment if you need to distribute a revision of a file for comment using the upload button  $\mathbf{I}$  in the toolbar

25. The Online Discussion Forum has a range of options for how participants may receive notifications to forum topics. Notifications can be requested at the "Category" level, or at an individual "Topic" level.

• **Category Watching:** To be notified whenever a comment is made for any topic in a category

click the  $\bullet$  icon at the top left of the page when you are browsing the list of all topics for a category and choose **Watching**. (see snip on next page)

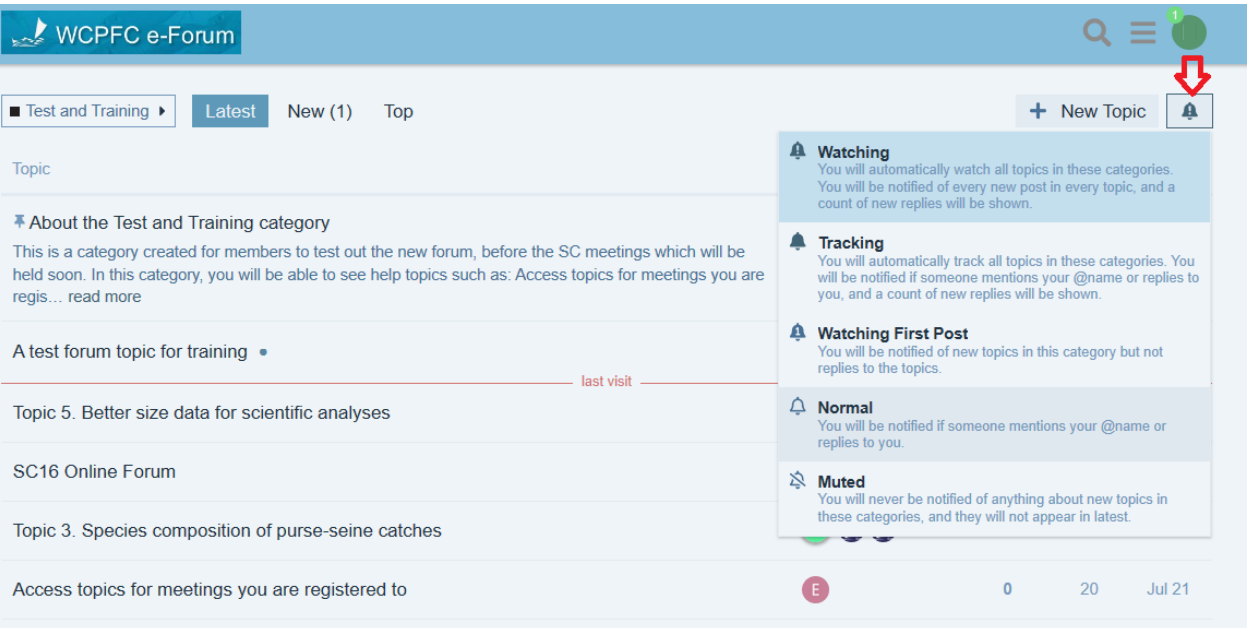

• **Topic Watching:** If you want to follow one or just a few topics in a category, select the topic you are interested in and click on the  $\bullet$  at the bottom of the topic and choose **Watching** 

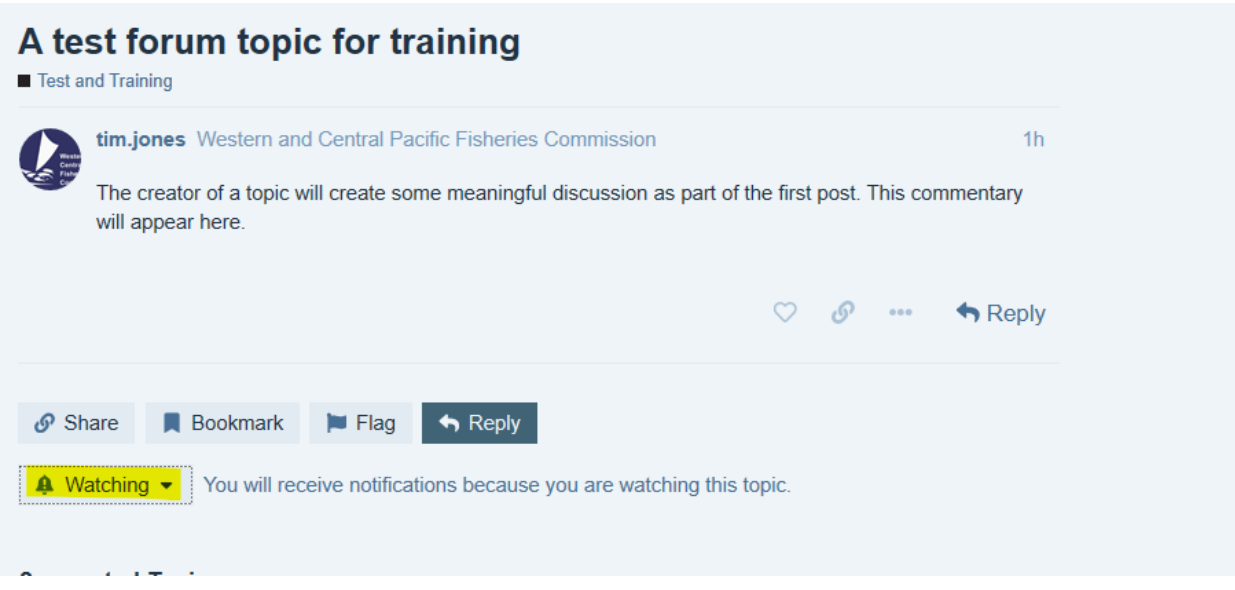

• Select **Muted** to stop receiving notifications on a topic or category.

26. The Acting TCC Chair or relevant IWG/SWG Chairs', with support from the Secretariat and Rapporteur, will develop a summary of discussions on each topic, and drawing from the correspondence will propose any draft outcomes for consideration by TCC during the virtual eTCC16 Meeting sessions. Best attempts will be made to circulate this to participants prior to the commencement of the first plenary via Zoom session for TCC.

27. The Secretariat have prepared some information to assist with using the Online Discussion Forum using a new helpdesk environment - [https://wcpfc.freshdesk.com/.](https://wcpfc.freshdesk.com/support/solutions/51000038783) Please review the section titled ["WCPFC](https://wcpfc.freshdesk.com/support/solutions/51000038783)  [Online Discussion Forum"](https://wcpfc.freshdesk.com/support/solutions/51000038783)

### **VIII. Help Desk**

28. If you experience any issues or difficulties with the online meeting platform during the meeting, please contact IT Support (Tim and Sam) by email [\(ITSupport@wcpfc.int\)](mailto:ITSupport@wcpfc.int).

#### **REMINDERS DURING THE MEETING!!!**

- **Mute your microphone when not talking so that background noise is minimized.**
- **Turn off video when not talking to reduce the bandwidth needed for the meeting.**
- **Raise hand to make an intervention and wait to be called on by the Chair.**
- **Chat facility is to be used for technical support only.**

## **Attachment 1**

# **List of CCM Codes**

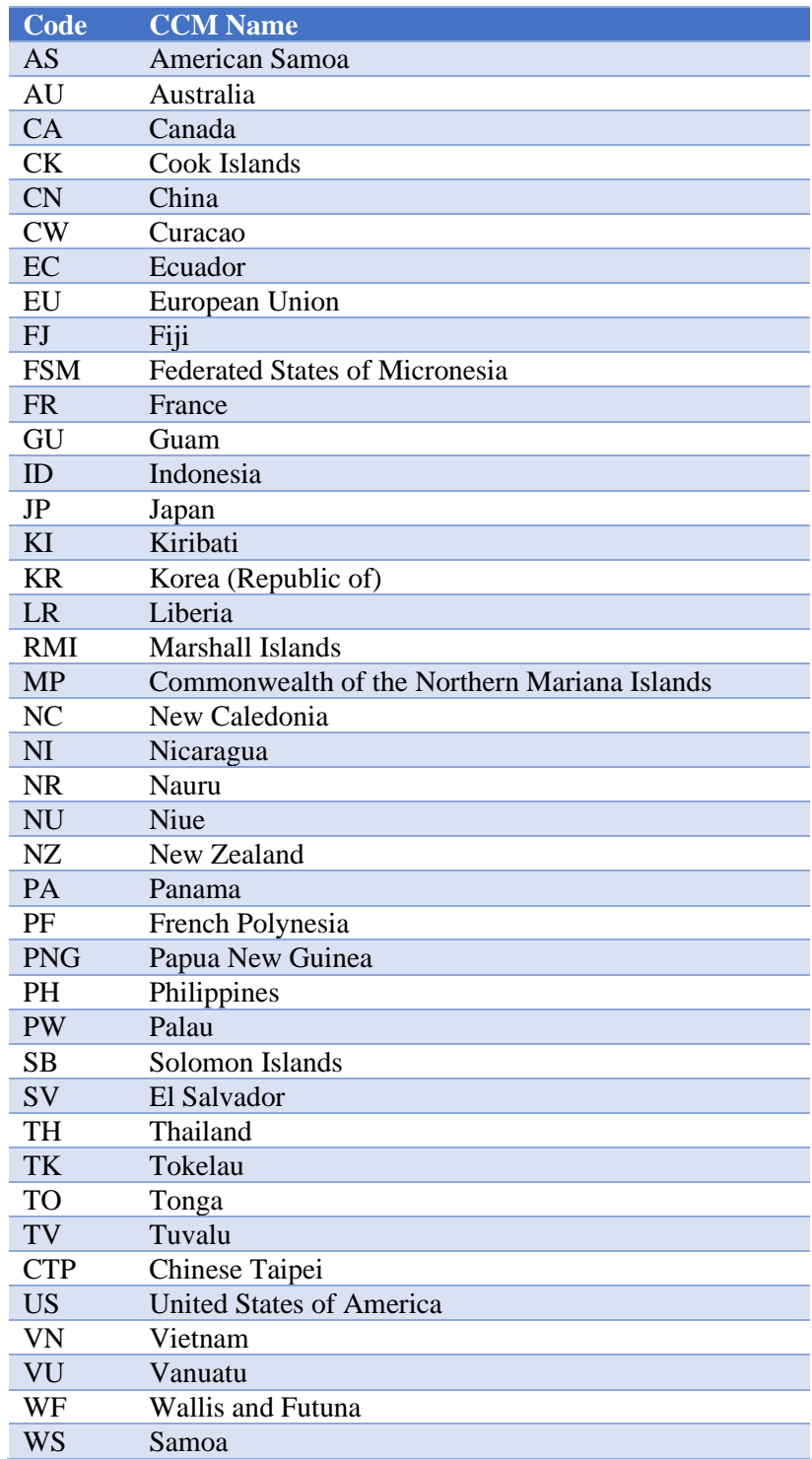